## Post FC/Late Fees - Memo Invoices

Last Modified on 01/26/2024 1:48 pm CST

Prior to using this utility, the *Post FC/Late Fee Product* must be selected at *Energy / Setup / Preferences*.

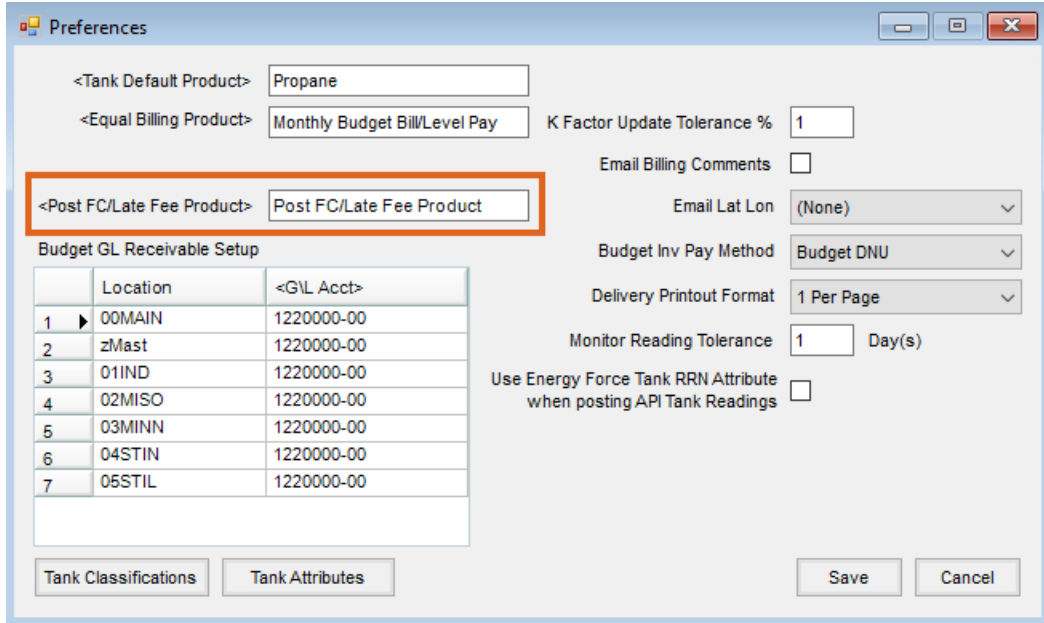

This utility looks for open Memo Invoices on the Customer account. For any customer with Memo Invoices fitting the criteria entered, a Finance Charge/Late Fee Invoice is created. This Invoice is included on the customer's Regular Accounts Receivable account unless the *Post as Budget Receivable* option is selected.

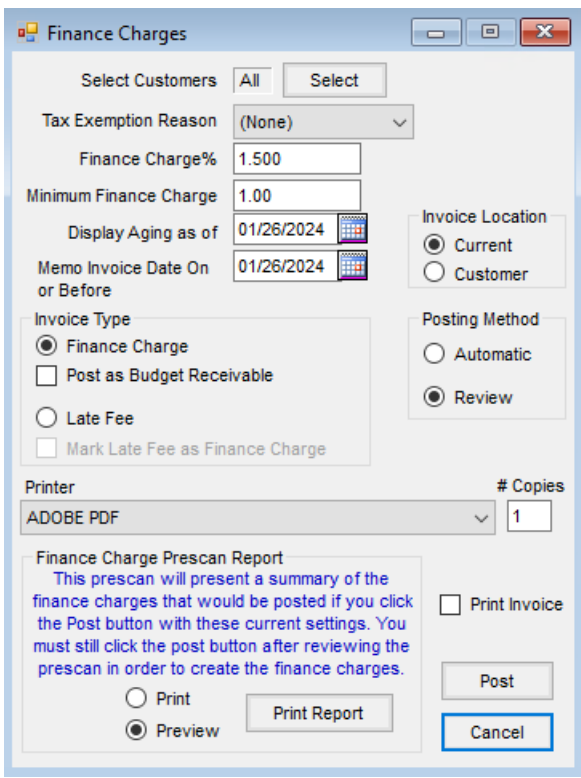

- **Select Customers** Optionally select specific Customers or allow it to default to *All* customers.
- **Tax Exemption Reason** A *Tax Exemption Reason* may be selected for the Sales Tax Summary report.
- **Finance Charge/Late Fee Amount** If the *Invoice Type* is set to *Late Fee*, this amount is posted on the Invoice using the Product from Energy Preferences. Late Fee Invoices may optionally be marked as a Finance Charge. If the *Invoice Type* is set to *Finance Charge*, this switches to say *Finance Charge %* and the *Minimum Finance Charge* area is enabled. This creates an Invoice based on the open Memo Invoices and the specified*Finance Charge %.* The Invoice will be a Finance Charge Invoice and uses the Product set in Energy Preferences. There is also an option for the Finance Charge to *Post as Budget Receivable*. If the amount calculated is less than the *Minimum Finance Charge* amount entered, an Invoice for the minimum Finance Charge amount is created.
- **Display Aging as of** This determines the aging of the Memo Invoices.
- **Memo Invoices Due On or Before** This determines which open Invoices to include in the Finance Charge/Late Fee calculation.
- **Invoice Location** The Invoices created post to the specified Location.
- **Posting Method** *Automatic* posting posts the Invoices immediately to the Customer accounts. The *Review* option shows each Customer account meeting the criteria and gives the option to either **Post**the Invoice or **Skip** to the next customer.
- **Finance Charge/Late Fee Prescan Report** This report shows the accounts and the charges based on the criteria before posting takes place.
- **Print Invoice** Invoices may optionally be printed as the Finance Charges/Late Fees post to the customer accounts.
- **Post** Depending on the selected *Posting Method*, Invoices are automatically created or individual Customer information displays on the screen to preview the posting.